# **Gyors telepítési útmutató**

### **Hardvertelepítés**

- 1. Csatlakoztassa a vevőkészülék csatlakozóját a PC szabad USB-portjához.
- 2. Ellenőrizze, hogy mind az egér, mind a billentyűzet elemeit megfelelően helyezték-e be. (Az elemrekeszen feltüntetett polaritásnak megfelelően.)
- 3. Győződjön meg arról, hogy az egér alján lévő üzemkapcsoló bekapcsolt (ON) álláson áll, mielőtt használná az egeret. Ha nem használja, kapcsolja ki (OFF), hogy gazdálkodjon az elemek energiájával.

#### **Csatlakoztatás módja**

Ezt a vezeték nélküli készlet a dobozból kivéve, azonnal használható, miután a vevőkészülék USB-csatlakozóját a PC USB-portjához csatlakoztatja. Amennyiben nem működik, kövesse az alábbi utasításokat a vezeték nélküli készlet azonosítójának beállításához.

A csatlakoztató gomb a vevőegység tetején lévő LED, amely a kapcsolat, illetve az adatfogadás állapotát mutatja.

Az azonosítási funkció védelmet nyújt a közelben használt más, rádiófrekvenciás elven működő billentyűzetek okozta zavarok ellen. *Ne felejtse el átállítani az azonosítót, ha más rádiófrekvenciás elven működő termékek zavarják az Ön billentyűzet-készletének működését.*

- **Az egér csatlakoztatása:**
- 1. Először nyomja meg a vevőegység tetején lévő csatlakoztató gombot. A vevőkészülék LED-je lassan fog villogni jelezve, hogy készen áll a billentyűzet/egér csatlakoztatási adatainak fogadására.
- 2. Ezután nyomja meg egyszer az egér alján lévő csatlakoztató gombot.
- **A billentyűzet csatlakoztatása:**
- 1. Ezt követően ismét nyomja meg a vevőegység tetején lévő csatlakoztató gombot.
- 2. Végül nyomja meg a billentyűzet alján lévő csatlakoztató gombot.

A vevőkészülék LED-je háromszor gyorsan felvillan jelezve, hogy csatlakozik hozzá a billentyűzet és az egér. **Fontos:**

- **Mindkét eljárás nem tart** *60* **másodpercnél tovább.**
- **Az azonosító beállításához a PC-nek bekapcsolt állapotban kell lennie.**
- **Elemcsere után nem kell ismét összehangolnia a készülékeket.**

## **Szoftvertelepítés**

- **USB-eszközmeghajtó**
- Az USB-eszközmeghajtó programot a Windows operációs rendszer tartalmazza.

Az USB-eszköz első telepítése alkalmával a rendszer automatikusan érzékeli az új hardvert és megjeleníti az "Új hardver hozzáadása varázsló" című párbeszédpanelt. Windows® ME, Windows® 2000 és Windows® XP operációs rendszer esetében a rendszer automatikusan futtatja és befejezi a telepítés lépéseit. Windows® 98SE operációs rendszer esetében azonban kérjük, kövesse a Varázsló USB-eszközmeghajtó telepítésére vonatkozó lépéseit. Miután elvégezte ezt a telepítési lépést, az USB-eszköz működőképes lesz az operációs rendszer alatt. A kiegészítő funkciók csak a KeyMaestro alkalmazás telepítésével válnak elérhetővé.

# **■ KeyMaestro adatbeviteli eszközmeghajtó**<br>1. Miután letöltötte az eszközmeghajtót, keresse meg a "Se

- 1. Miután letöltötte az eszközmeghajtót, keresse meg a "SetupKey.exe" fájlt a könyvtárban és kattintson rá kétszer.
- 2. Kövesse az útmutatást a képernyőn az eszközmeghajtó telepítéséhez.
- $3.$  A következő eszközmeghajtó-ikon  $\frac{m}{100}$  jelenik meg a Windows Tálca alján, a jobb oldalon, amikor a meghajtó program be van töltve.

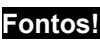

- Windows® 98SE operációs rendszer esetében látogasson el a http://www.gigabyte.com.tw/ weblapra a "KeyMaestro adatbeviteli eszközmeghajtó" letöltéséhez és telepítéséhez, hogy az internet billentyűtömb és a multimédia billentyűtömb funkciói elérhetőek legyenek.

- Windows® ME, Windows® 2000 és Windows® XP operációs rendszerek esetében azonnal használni tudja a billentyűzetet, miután a billentyűzet-csatlakozóját a PC-hez csatlakoztatta. Ha a billentyűzet összes funkcióját ki szeretné használni, látogasson el http://www.gigabyte.com.tw/ weblapunkra, hogy letöltse és telepítse a "KeyMaestro adatbeviteli eszközmeghajtót". Az eszközmeghajtó telepítését követően ezek a gyorsbillentyűk átprogramozhatóak, a *Hangerő fel/le és a Némítás* kivételével. Konfigurálhatók karaktersorozatként (string), billentyűkombinációként, honlapként, meglévő fájlként vagy olyan funkcióként, amelyet az eszközmeghajtó előre meghatároz. *Hungarian*

<u>E</u>le Du⊐<br>USB-csatlakozó teteje USB-csatlakozó alja (--) (+) (--)

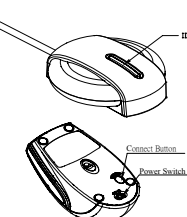

Csatlakoztató gomb a vevőegység tetején (állapotjelző LED a csatlakoztató gomb alatt)

(+)

Csatlakoztató gomb az egér alján

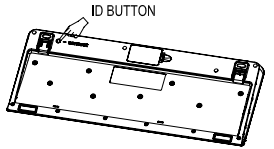

Csatlakoztató gomb a billentyûzet alján

6301URF GIGABYTE QIG 3100506715 Version 1.0 匈牙利文 – 第八頁